## 無線LANルータのMACアドレス表示場所と APモードの設定例 (Baffalo製品の一例)

※型番により設定方法が異なるため、ご利用の機器型番のマニュアルを参照ください。

[https://www.buffalo.jp/support/product/search/?category\\_id=10&type=manual&bstatus=true](https://www.buffalo.jp/support/product/search/?category_id=10&type=manual&bstatus=true)

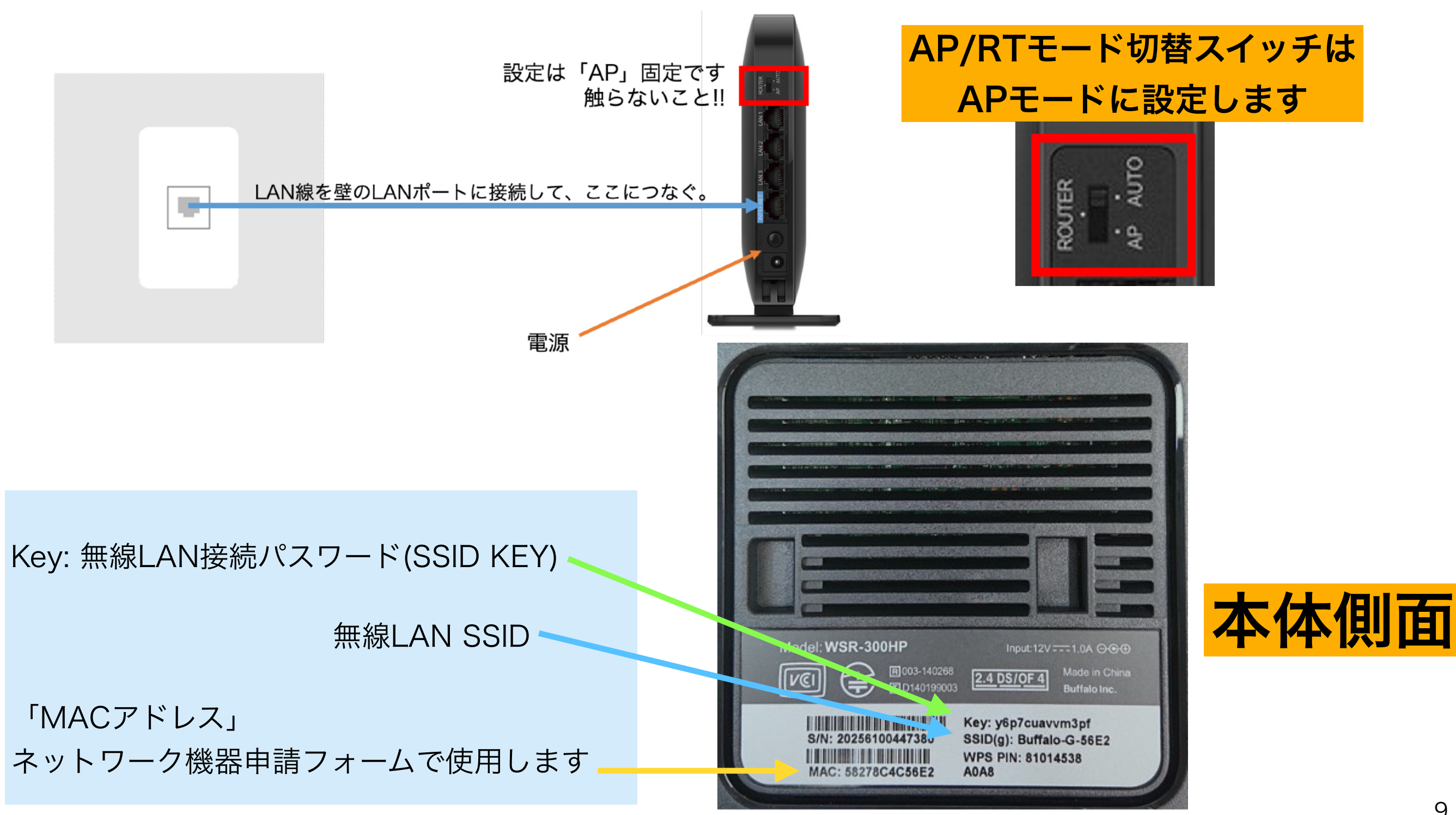

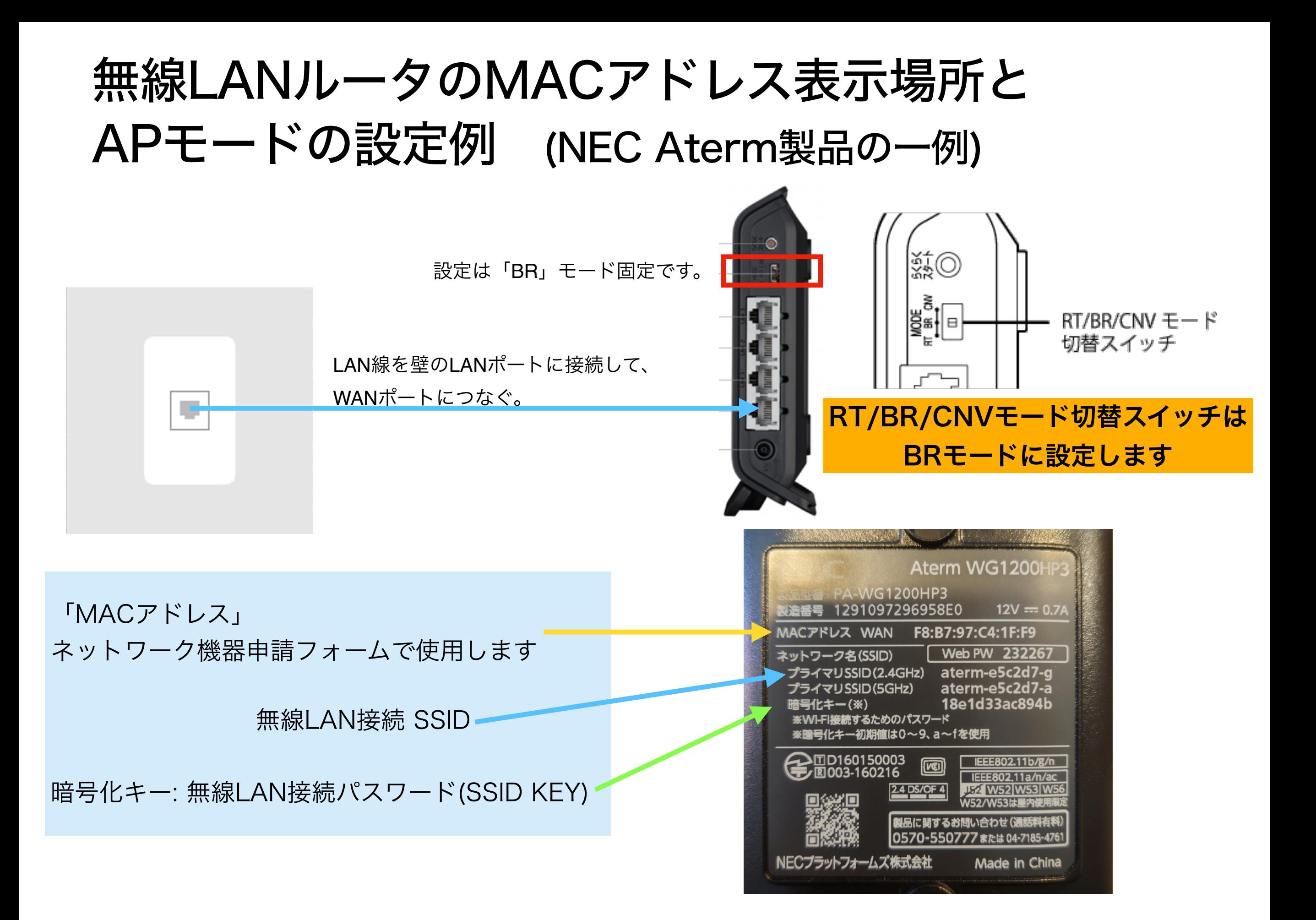

## その他製品のAPモード/ブリッジモード設定に関する情報

TP-LINK (ブリッジモード)

<https://www.tp-link.com/jp/support/faq/2066/>

IO-DATA (APモード)

<https://www.iodata.jp/support/qanda/answer/s19871.htm#case02>

エレコム <https://00m.in/wvf97>

Baffalo訪問設定サポートサービス

<https://www.buffalo.jp/service/category/detail/settei-wifi-research.html#a01>